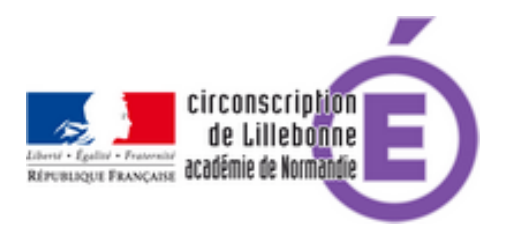

## **Outil d'analyse des évaluations CP/CE1 pour les écoles**

- Cycles 2 et 3 - Evaluations et Livret -

Portail de saisie et de restitution Évaluations Repères CP CE1 2018

Date de mise en ligne : jeudi 22 novembre 2018

**Copyright © Circonscription Éducation Nationale de Lillebonne - Tous droits**

**réservés**

## **La procédure :**

Connectez-vous en tant qu'enseignant et Téléchargez sur le site les résultats détaillés en cliquant sur le bouton

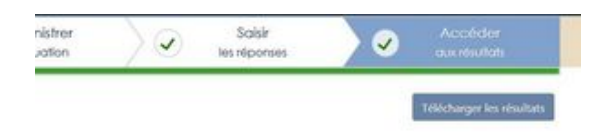

Pour le français et pour les mathématiques (2 fichiers)

 Ouvrez le fichier joint à cet article correspondant au domaine et au niveau que vous souhaitez analyser. Copier-collez les résultats de l'onglet Item (à partir de la cellule E2 jusqu'à la fin de la saisie) dans l'onglet de la feuille intitulée "à remplir" dans la cellule C1.

Exemple :

 Analyse des résultats de CP en français. Ouvrez la feuille Restitution\_RNEDELECOLE\_CLASSE\_CPF.xls Copiez la plage de cellules : E2 à X125 Ouvrez le document joint EvaluationsCPFrancais400\_Def Collez dans l'onglet "à remplir" en C1.

Vous disposez dans les onglets suivants de tableaux d'analyse.

 Les onglets **synthèse élève** et **Détail élève classe** permettent d'obtenir une synthèse plus détaillée pour un seul élève

 Les onglets suivants (**Synthèse classe** et **détail classe selon les groupes** permettent d'obtenir des graphiques et chiffres détaillés des résultats globaux)

Pour plus de renseignements n'hésitez pas à contacter votre Erun